# Использование **Mediawiki**

https://wiki.bmstu.ru/

MediaWiki (МедиаВики) — движок для вики-проектов. Этот мощный вики-движок был написан специально для Википедии и в настоящее время используется во многих других проектах, а также частных и государственных организациях. MediaWiki является свободной программой.

# Вход в **wiki** для редактирования**.**

Выберите пункт **«**Войти**»,** укажите Ваш логин и пароль **(**как на электронную почту**)** и нажмите на кнопку **«**Войти**»** 

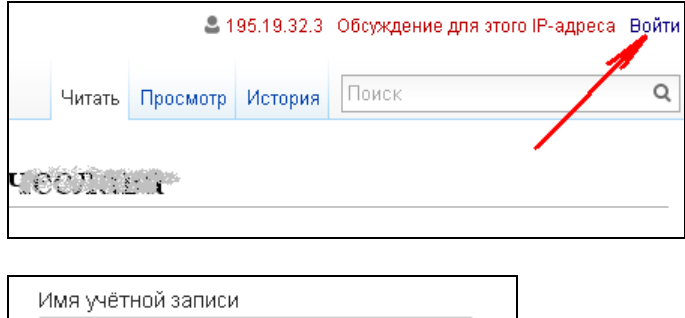

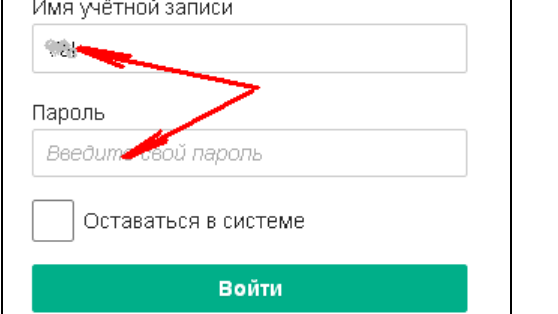

# Смена заглавной страницы

Выберите пункт **«**Заглавная страница**»** в левом столбце**,** или**,** в случае наличия**,** ссылку **(**перенаправлено с **«**Заглавная страница**»)** 

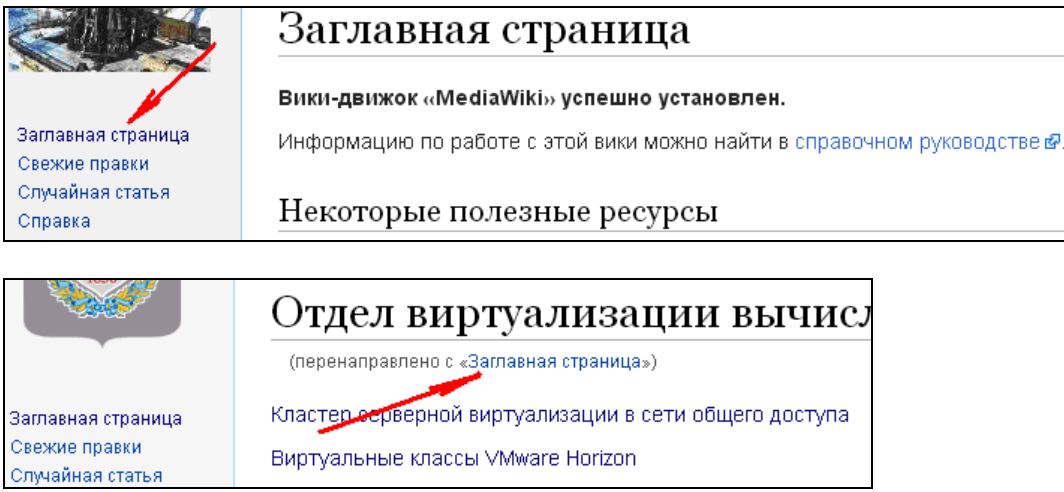

Выберите пункт **«**Править**»** для редактирования текущей страницы

Маіп раде | Обсуждение

Читать Править История

Заглавная страница

Сотрите исходный текст и наберите **(**вместо **«**Лаборатория ЛАПТОП**»,**  укажите название Вашего подразделения**):** 

#перенаправление [[Лаборатория ЛАПТОП]]

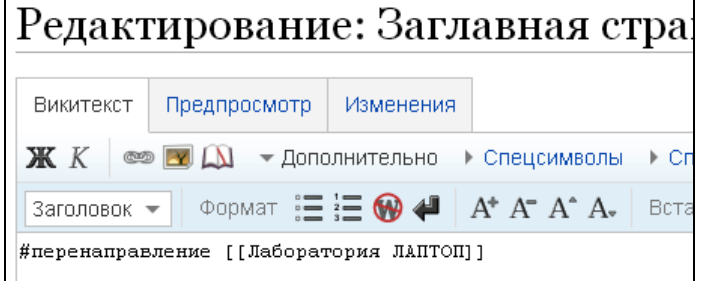

Для сохранения страницы нажмите на расположенную внизу кнопку **«**Записать страницу**».** 

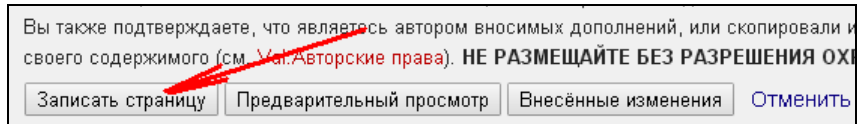

Создание новой страницы**.** 

Откройте на редактирование текущую страницу**,** добавьте в нужном месте в тексте имя новой страницы **(**например**,** имя подразделения**,**  как в предыдущем примере**)** в двойных квадратных скобках и сохраните страницу**.** 

Для редактирования текста новой страницы щелкните по ссылке с названием новой страницы

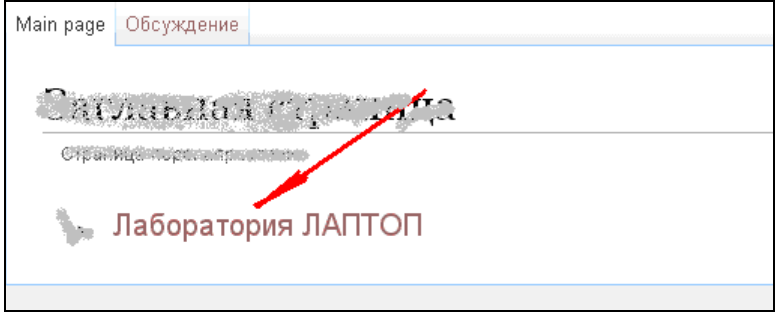

### Для просмотра списка всех страниц Вашей **wiki** выберите слева пункт **«**Инструменты**/**Спецстраницы**»** и пункт **«**Все страницы**»**

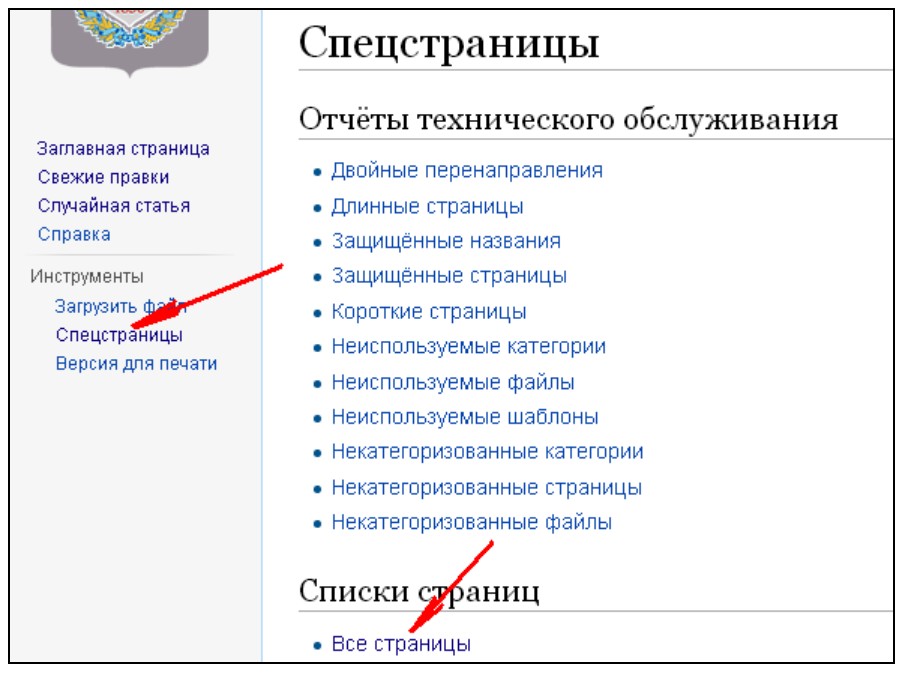

### Форматирование текста

https://www.mediawiki.org/wiki/Help:Formatting/ru

#### Справочная информация

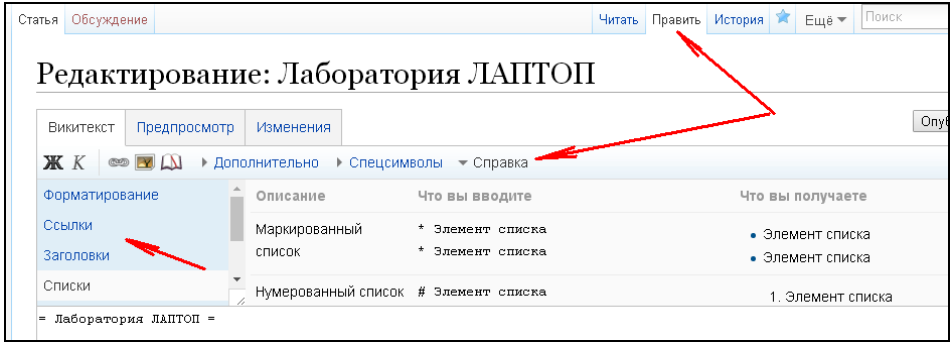

Заголовок первого уровня обрамляется одиночными символами **«=»,**  второго **–** двойными **«==»** и так далее**.** Например**:** 

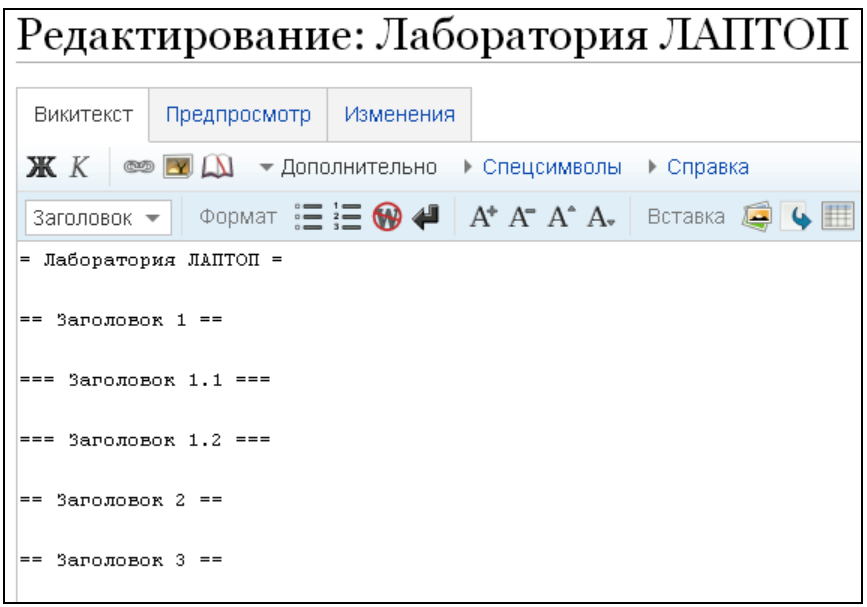

#### При использовании заголовков на странице автоматически появляется контекстное меню**:**

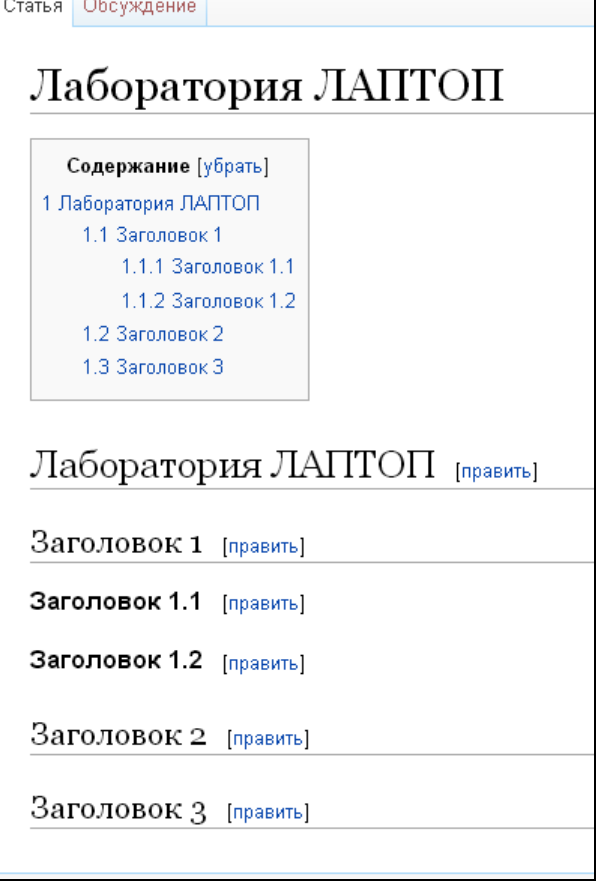

Форматирование кода **(**открывающий тег **<nowiki>** начинается с пробела**!!!)** 

```
 <nowiki> 
$ cat hello.c</nowiki> 
---- 
  <nowiki> 
#include <stdio.h> 
main () { 
          printf("Hello World\n"); 
}</nowiki>
```

```
$ cat hello.c
```

```
#include <stdio.h>
main() { }printf ("Hello World\n");
\}
```
Создание ссылки на локальную **wiki** страницу или внешнюю веб страницу**.** 

Откройте страницу на редактирование**,** поставьте курсор в позицию**,**  где хотите разместить ссылку и нажмите в панели на значок добавления ссылки**:** 

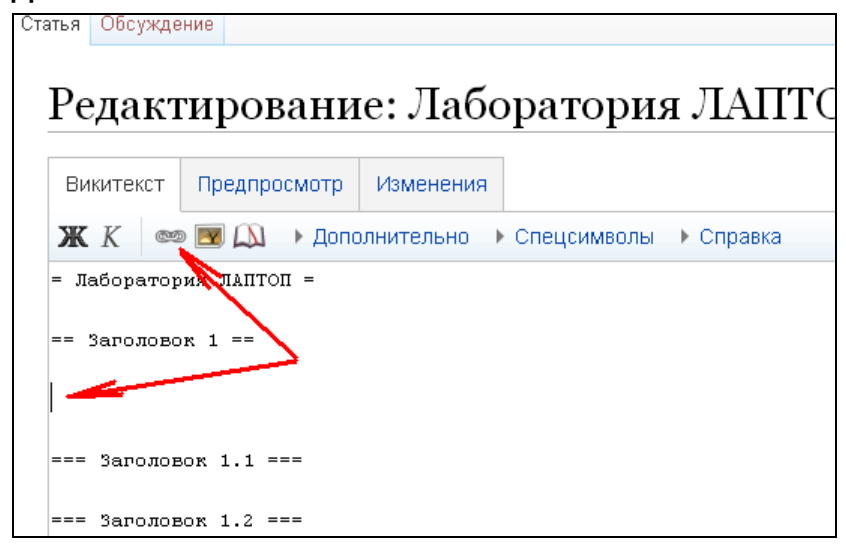

Для добавления локальной ссылки начните вводить имя существующей страницы из Вашей **wiki,** выберите ее из списка и нажмите на кнопку **«**Вставить ссылку**»** 

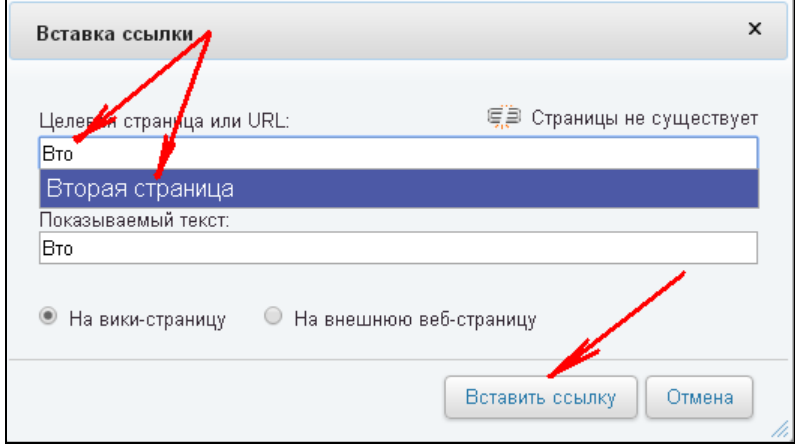

Для добавления ссылки на внешнюю веб страницу**,** укажите адрес целевой страницы и показываемый текст**.** 

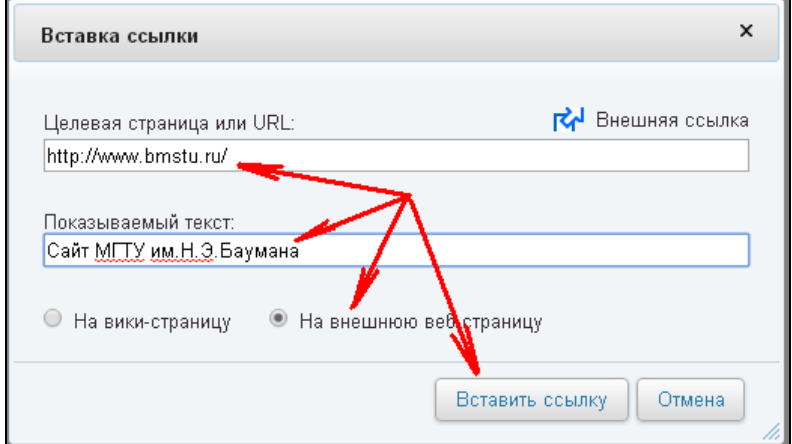

## Примеры ссылок

[http://bmstu.ru МГТУ]

[[Лаборатория ЛАПТОП]]

[[Лаборатория ЛАПТОП#Заголовок 2]]

# Добавление картинки**/**изображения

Щелкните слева по пункту меню **«**Загрузить файл**»,** выберите файл на своем компьютере**,** скопируйте в буфер обмена его имя и нажмите на внизу на кнопку загрузить файл**.** 

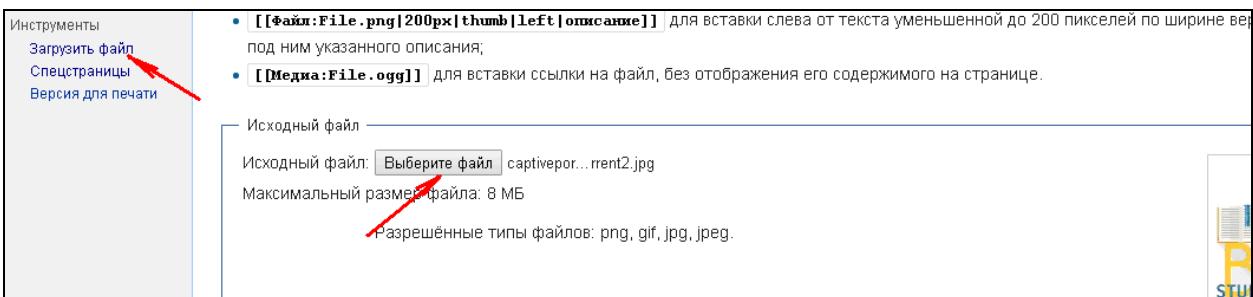

Для просмотра списка всех изображений**,** загруженных в Вашу **wiki,** выберите слева пункт **«**Инструменты**/**Спецстраницы**»** и пункт **«**Список файлов**»** из раздела **«**Отчёты о медиаматериалах и загрузка**»** 

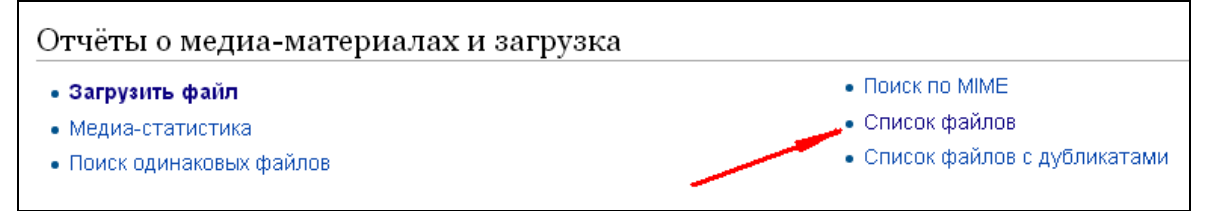

#### Выберите файл из списка **(**щелкнув по его имени**)** и скопируйте его имя в буфер обмена**.**

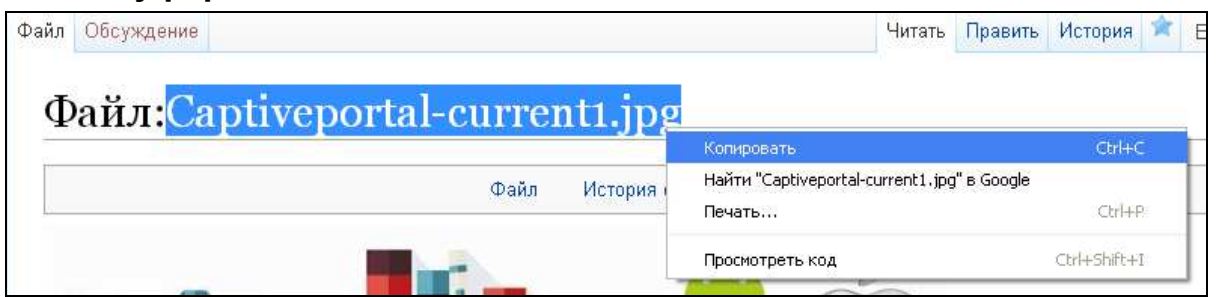

Откройте на редактирование страницу**,** в которую хотите добавить изображение**,** поставьте курсор в нужную позицию и нажмите в панели на значок добавления встроенного файла**:** 

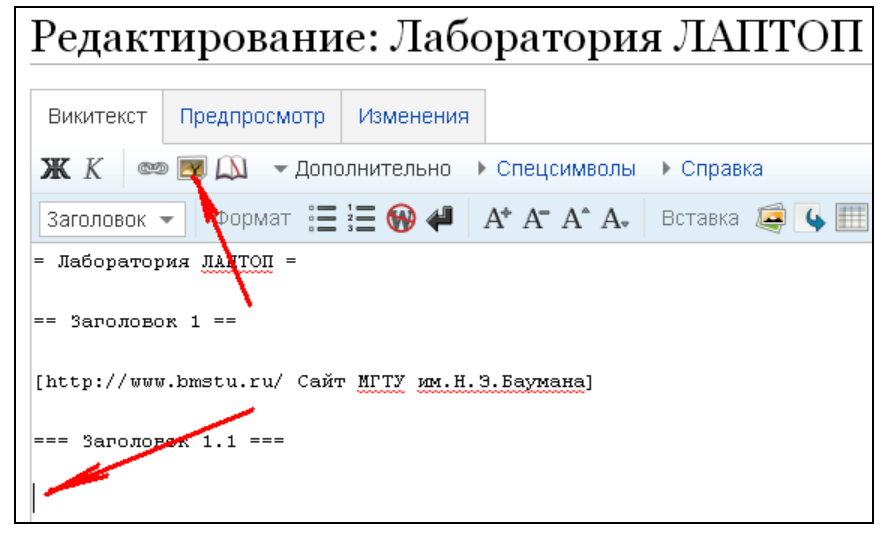

#### Вставьте из буфера имя изображения**,** укажите подпись**,**  выравнивание и формат**,** после чего нажмите на кнопку **«**Вставка**»**

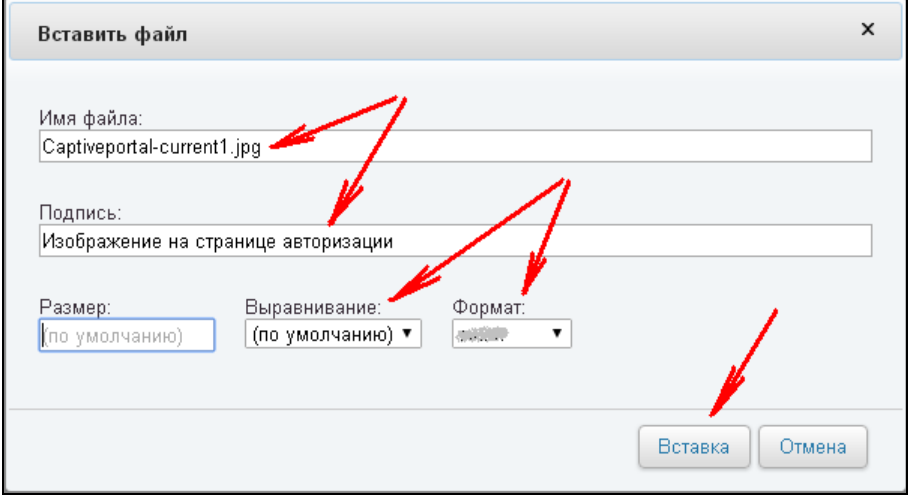

### Смена заглавной картинки

Пришлите с адреса в домене @bmstu.ru картинку размера 135x135 пикселов в формате png на адрес support@bmstu.ru. В письме укажите адрес википедии.

### Редактирование бокового меню

#### Сотрите в адресной строке все до надписи **index.php/**

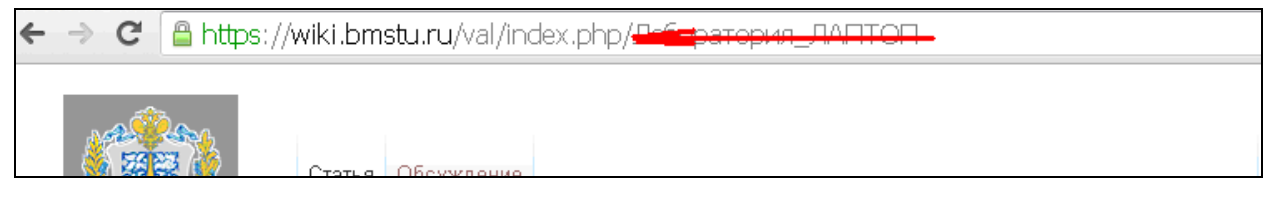

### И допишите текст **MediaWiki:Sidebar**

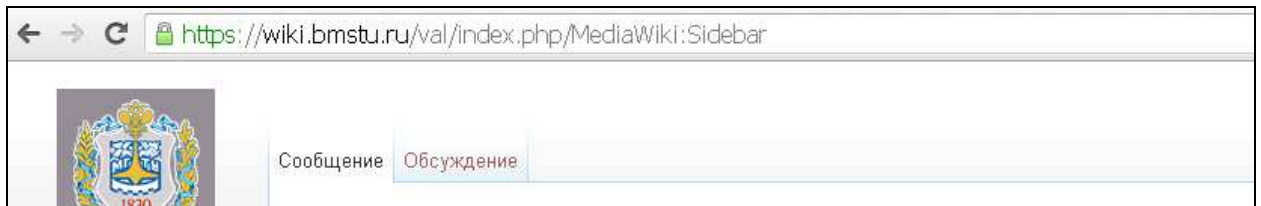

# Отредактируйте боковое меню**,** оформляя заголовки и ссылки на внутренние и внешние ресурсы аналогичным образом

```
* 
** 
* Первый заголовок
** http://bmstu.ru|МГТУ
** Лаборатория ЛАПТОП#Заголовок 1|Лаптоп 1 
* Второй заголовок
** http://bmstu.ru|МГТУ
** Лаборатория ЛАПТОП#Заголовок 2|Лаптоп 2
```